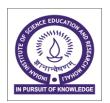

## INDIAN INSTITUTE OF SCIENCE EDUCATION & RESEARCH

(Established by Ministry of Human Resource Development, Govt. of India) IISER Mohali, Sector-81, Knowledge City, SAS Nagar-140306

Tender Form Cost- Rs. 500/-

**Tender Ref. No.:** IWD/17-18/RFQ-37 **Date:** 29.12.2017

## **Notice Inviting Tender**

1. The Executive Engineer on behalf of the Director, IISER Mohali, invites online bids under single bid system through E- Central Public Procurement Portal i.e. <a href="https://eprocure.gov.in/eprocure/app">https://eprocure.gov.in/eprocure/app</a> from eligible contractor for the work mentioned below.

Name of work:- Repair of plinth protection of mother tank at IISER Mohali.

**Tender Ref No** : IWD/17-18/RFQ-37

Estimated cost : INR 39,834/-Earnest Money : INR 800/-Tender Fee : INR 500/-

**Stipulated period of work**: Three (03) weeks

# **Critical Date Section**

| S.<br>No | Particular                                    | Date     | Time     |
|----------|-----------------------------------------------|----------|----------|
| 1.       | Tender publishing date and time               | 30.12.17 | 11:00AM  |
| 2.       | Tender documents download start date and time | 30.12.17 | 11:00AM  |
| 3.       | Bid submission start date and time            | 30.12.17 | 11:00AM  |
| 4.       | Bid submission end date and time              | 06.01.18 | 03:00 PM |
| 5.       | Bid opening date and time                     | 08.01.18 | 03:30 PM |

- 2. Tender document may be downloaded from the website of E-Central Public Procurement portal (<a href="https://eprocure.gov.in/eprocure/app">https://eprocure.gov.in/eprocure/app</a>) and <a href="www.iisermohali.ac.in">www.iisermohali.ac.in</a>. Tender should be submitted online along with valid documents of eligibility criteria wsithin the date mentioned above.
- 3. The Director, IISER Mohali shall be the "Accepting Authority" hereinafter referred to as such for the purpose of this contract.
- 4. For any information, other modifications and/or corrigendum may kindly visit IISER Mohali website http://www.iisermohali.ac.in and also publish on https://eprocure.gov.in/eprocure/app.

## GENERAL CONDITIONS OF THE RFQ

- 1. The rates shall be quoted in the enclosed schedule of quantities and duly signed by the contractor.
- 2. Rates to be inclusive of GST, royalty, transport, etc.
- 3. Rates to remain firm during the duration of work as well as for the extended period, if any. No escalation in rates will be allowed in any circumstances.
- 4. The contractor shall comply with all statutory requirements in respect of said work.
- 5. The quantity can be increase or decrease.
- 6. The work shall be for the period of three weeks to be reckoned from the day of issue of award letter.
- 7. EMD amounting to Rs.800/- & Tender fee amounting to Rs.500/- in favour of Registrar IISER, Mohali payable at Chandigarh.
- 8. Penalty of 0.5% per week shall be imposed for delay in work.

#### **Instructions for Online Bid Submission:**

The bidders are required to submit soft copies of their bids electronically on the CPP Portal, using valid Digital Signature Certificates. The instructions given below are meant to assist the bidders in registering on the CPP Portal, prepare their bids in accordance with the requirements and submitting their bids online on the CPP Portal.

More information useful for submitting online bids on the CPP Portal may be obtained at: <a href="https://eprocure.gov.in/eprocure/app">https://eprocure.gov.in/eprocure/app</a>.

#### REGISTRATION

- 1) Bidders are required to enroll en the e-Procurement module of the Central Public Procurement (<a href="https://eprocure.gov.in/eprocure/app">https://eprocure.gov.in/eprocure/app</a>) by clicking on the link "Online bidder :Enrollment" on the CPP Portal which is free of charge.
- 2) As part of the enrolment process, the bidders will be required to choose a unique username as assign a password for their accounts.
- 3) Bidders are advised to register their valid email address and mobile numbers as part of the registration process. These would be used for any communication from the CPP Portal.
- 4) Upon enrolment, the bidders will be required to register their valid Digital Signature Certificate (Class II or Class III Certificates with Signing key usage) issued by any Certifying Authority recognized by CCA India (e.g. Sify / nCode / eMudhra etc.), with their profile.
- 5) Only one valid DSC should be registered by a bidder. Please note that the bidders are responsible to ensure that they do not lend their DSC's to others which may lead to misuse.
- 6) Bidder then logs in to the site through the secured log-in by entering their user ID / password and the password of the DSC /e-Token.

#### SEARCH FOR TENDER DOCUMENTS

- 1) There are various search option built in the CPP Portal, to facilitate bidders to search active tenders by several parameters. These parameters could include Tender ID, Organization Name, Location, Date, Value, etc. There is also an option of advanced search for tenders, wherein the bidders may combine a number of search parameters such as Organization Name, Form of Contract, Location, Date, Other keywords etc. to search for a tender published on the CPP Portal.
- 1) Once the bidders having selected the tenders they are interested in, they may download the required documents / tender schedules. The tenders can be moved to the respective 'My Tenders' folder. This would enable the CPP Portal to intimate the bidders through SMS / e- mail in case there is any corrigendum issued to the tender document.
- 2) The bidder should make a note of the unique Tender ID assigned to each tender, in case they want to obtain any clarification I help from the Helpdesk.